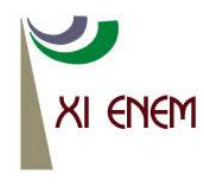

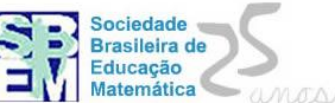

## **ESTUDO DA GEOMETRIA MÉTRICA NO ESPAÇO TRIDIMENSIONAL COM AUXÍLIO DO SOFTWARE CABRI 3D**

*Afonso Henriques Universidade Estadual de Santa Cruz - UESC henry@uesc.br*

*André Nagamine Universidade Estadual de Santa Cruz - UESC andren@uesc.br*

*Patrícia Benevides de Oliveira Universidade Estadual de Santa Cruz - UESC pattybenevides@hotmail.com*

#### **Resumo:**

Esse minicurso tem como objetivo favorecer o estudo da geometria métrica no espaço tridimensional utilizando o software Cabri-3D, que é um programa de geometria dinâmica, idealizado, no período de 2004-2007, por Eric Bainville e Jean Marie Laborde como desenvolvedores, no controle de qualidade de Cabrilog. Nesse minicurso, centraremos atenção nas atividades que requerem construções e análise de relações métricas entre figuras geométricas tridimensionais, como: Cubos, Pirâmides, Cones, Esferas. A nossa metodologia consistirá, inicialmente, no estudo das práticas institucionais dos participantes em torno dessas figuras, utilizando o ambiente papel/lápis. Para isso, os participantes receberão um dispositivo experimental de situações que posteriormente será reutilizado na fase subsequente, após apresentação e familiarização dos mesmos com as funcionalidades do software Cabri-3D. Com essa familiarização, passaremos aos trabalhos de construções de figuras e análise das métricas correspondentes utilizando esse software. Esperamos que venhamos contribuir com aquisição e consolidação de conhecimentos geométricos dos participantes.

**Palavras-chave:** Geometria Espacial; relações métricas; Cabri-3D; Geometria Dinâmica.

## **1. Introdução**

A Geometria Espacial, doravante denominada GEOSPAÇO é um dos objetos matemáticos que estão presentes na vida do indivíduo, desde o seu primeiro contato com a escola, nas séries iniciais do primeiro segmento da Educação Básica até as instituições de ensino superior (IES). Além disso, é sabido que desde as séries iniciais, os alunos já vêm se relacionando com esse objeto, a partir da manipulação de ostensivos como cubinhos, caixinhas, coninhos, bolinhas, entre outros, construídos com materiais emborrachados, madeiras, cartolinas, etc. No entanto, apenas a partir do 3º ano do Ensino Médio é que a GEOSPAÇO passa a se constituir como uma disciplina, apresentando uma estrutura organizacional, com conceitos e fundamentos axiomáticos que permitem compreender

melhor os objetos ostensivos inerentes, inicialmente manipulados de forma intuitiva pelos alunos nas séries anteriores. Compreender melhor os elementos propostos na referida estrutura e estudar as práticas institucionais desenvolvidas pelos alunos é um dos nossos interesses.

Esse interesse é motivado pelas nossas reflexões sobre o Ensino da Matemática nos cursos iniciais da formação em Licenciatura em Matemática, quando detectamos a grande dificuldade apresentada pelos estudantes no estudo da Geometria Plana e Espacial, em particular, na construção dos Sólidos Geométricos, determinação e análise de suas métricas. Os estudantes demonstram a falta de habilidades e competências no tratamento ou no relacionamento com os objetos que delimitam tais sólidos. Sublinhamos que, em geral, esses objetos que delimitam os sólidos envolvidos são partes de superfícies planas, denominadas faces, e suas interseções como arestas. Mas, por que esses objetos tão familiares no convívio social dos estudantes originam tantas dificuldades? Como tais faces se organizam no espaço para delimitarem os sólidos geométricos que são habitualmente solicitados aos estudantes? Além de noções de superfícies, que conceitos matemáticos alimentam o estudo desses sólidos? Como os livros didáticos introduzem o estudo dos sólidos visando o aprendizado do aluno?

Por hipótese, a visualização e construção de sólidos geométricos, enquanto objetos tridimensionais no ambiente papel/lápis, nem sempre foi uma tarefa fácil, para a maioria dos estudantes. Contudo, essa tarefa pode ser potencializada de forma a minimizar a sua complexidade utilizando-se um ambiente computacional de aprendizagem (software), desde que este seja envolvido no processo ensino/aprendizagem estudando-se assim as suas potencialidades inclusive seus possíveis entraves.

Assim, para tentarmos responder as questões que são colocadas acima, fazemos referência ao estudo e utilização do software de geometria dinâmica no espaço dimensional, em especial o CABRI-3D. Mas, essa escolha também sugere o questionamento do tipo: que recursos ou ferramentas que o software CABRI-3D disponibiliza para o estudo da GEOSPAÇO? Encontraremos resposta a essa questão nesse minicurso que propomos desenvolver com os participantes, tendo como referencial teórico o estudo que resumimos a seguir.

## **2. Fundamentação Teórica**

Para fundamentarmos os nossos estudos no domínio de utilização de tecnologias no processo ensino/aprendizagem, nos baseamos na *teoria de instrumentação* (Rabardel, 1995). Essa teoria proveniente de trabalhos em ergonomia cognitiva consiste na aprendizagem da utilização de ferramentas tecnológicas, ou qualquer ferramenta que se apresenta como instrumento capaz de intervir no processo cognitivo de um indivíduo relativamente a um objeto de conhecimento.

Segundo Henriques (2006), o ponto de partida nessa teoria é a ideia de que uma *ferramenta* (*artefato*) não é automaticamente um *instrumento* eficaz e prático. O *instrumento* é construído pelo sujeito que utiliza o *artefato*, ao longo de um processo complexo, que Rabardel denomina de *gênese instrumental*, processo complexo aliado às características do artefato: suas *potencialidades,* suas *limitações*, e as atividades do sujeito que utiliza o *artefato* - seus conhecimentos, suas experiências anteriores e suas habilidades.

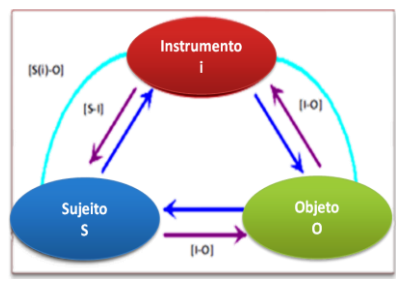

Figura 1: Modelo SAI

Para análise das relações que emergem na relação do sujeito com o objeto por mediação de instrumentos, Rabardel (1995) & Verillon (1996) propõem o modelo que denominam de SAI (Situações de Atividades Instrumentais) Figura 1. No presente curso, o sujeito *S* é um participante devidamente inscrito, o instrumento *i* é o software *Cabri-3D* e o objeto *O* é a GEOSPAÇO. O

nosso interesse no curso é estimular a relação usual [*S-O*] do sujeito *S* com o objeto *O* por mediação do instrumento *i*. Ou seja, potencializar essa relação utilizando-se dos recursos do *Cabri-3D* observando assim a relação [*S*(*i*)*-O*] e posteriormente analisarmos os fenômenos que emergem nessa relação em comparação com as suas práticas institucionais desenvolvidas em torno da GEOESPAÇO no ambiente papel/lápis. Vale enfatizar que a nossa proposta do curso não contempla a discussão aprofundada dos elementos dessa teoria, isso justifica o fato de nos limitarmos no modelo acima sem descrevermos os demais elementos dessa teoria. Contudo, ela será útil na análise dos dados a serem obtidos ao longo de desenvolvimento das tarefas propostas, as quais nós resumimos a seguir.

### **3. Tarefas propostas nesse minicurso usando Cabri-3D**

As atividades que serão realizadas no curso junto com os participantes são do tipo apresentado na tabela 1. Cada atividade tem um objetivo específico, e para a sua execução,

sugerimos alguns procedimentos da ação do sujeito que conduzem aos resultados esperados. A primeira tarefa composta de quatro subtarefas traz o seguinte enunciado.

Tabela 1: Primeira tarefa do minicurso **T1 t1)** Construir um cubo de vértices A, B, C, D, E, F, G e H. **t2)** Construir pirâmides tendo um dos vértices do cubo como o vértice em comum, e cujas bases sejam faces desse cubo. **t3)** Encontrar com auxílio dos recursos do Cabri 3D os volumes de cada pirâmide e do cubo. Qual é a relação métrica que podemos destacar nessas medidas? **t4)** Descreva os procedimentos que utilizou para obter as figuras e as medidas correspondentes no Cabri 3D.

### *Objetivo de T1:*

O objetivo dessa tarefa é aprender como se constrói um cubo utilizando o Cabri 3D. Como construir as pirâmides tendo um dos vértices do cubo como o vértice em comum, cujas bases são faces do cubo, e como obter as medidas de cada um desses objetos tridimensional (cubo e pirâmides), além de analisar as relações métricas correspondentes.

# *Análise de T1*

Para acompanharmos as informações de cada ferramenta que for selecionada, podemos inicialmente ativar a janela correspondente a partir do *Menu* ajuda. A Figura 1 mostra (a esquerda) a ajuda de ferramentas correspondentes ao uso da *seta* de manipulação de objetos.

Uma vez que essa janela é ativada, esta ficará disponível ao longo da realização das atividades e vai se atualizando na medida em que as ferramentas necessárias forem selecionadas.

Para realizarmos essa tarefa é necessário o uso do plano de base em cinza (cf. Figura 1, janela à direita). Os vetores de base dos eixos coordenados desse plano são

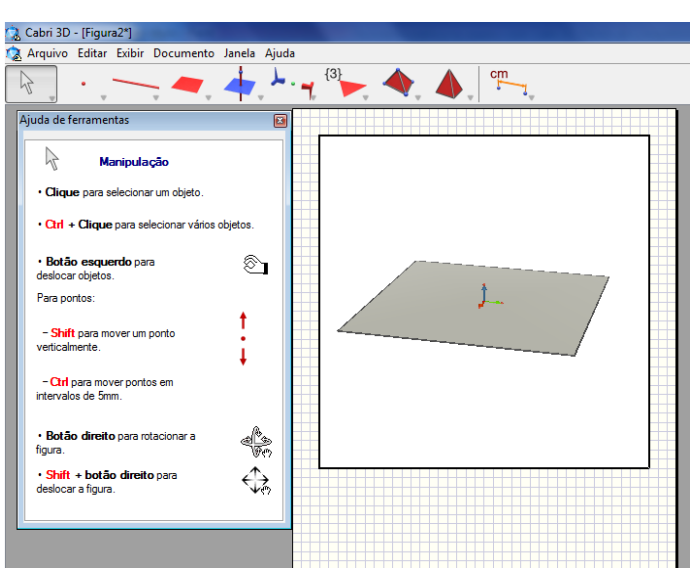

Figura 1 – Janela de ajuda de ferramentas no Cabri 3D

nesse momento desnecessários. Portanto, podem ser suprimidos. Para isso, basta selecionarmos o ponto da origem e apertar a tecla "Brackspace" ou "Delete".

Para construir o cubo, ativamos inicialmente a ferramenta *cubo* localizada no ícone . Em seguida, clicamos sobre o plano de base para marcarmos um ponto, reconhecido como ponto de base. Arrastamos o cursor para outro local do plano e damos um *clique*. Nesse momento, a construção do cubo (Figura 2) é concluída. Podemos aumentar ou diminuir o tamanho do cubo a partir da manipulação direita, após ser ativada a ferramenta de manipulação (*seta*) e, em seguida, selecionando um dos vértices do cubo.

Além disso, podemos modificar o estilo da superfície do cubo. Para isso, é suficiente selecioná-lo com botão direito do mouse, depois de ter ativado a *seta*. Nesse momento é mostrada uma janela, onde devemos selecionar a opção *estilo de superfície*, e em seguida, o estilo desejado. Se o estilo *vazio* é selecionado obtemos o resultado Figura 3.

Nesse caso, o cubo é visualizado na forma transparente, mostrando apenas suas arestas e vértices. Podemos, em seguida, nomear os vértices do cubo. Para realizar essa subtarefa, selecionamos a ferramenta *ponto* no Menu correspondente e clicamos em um

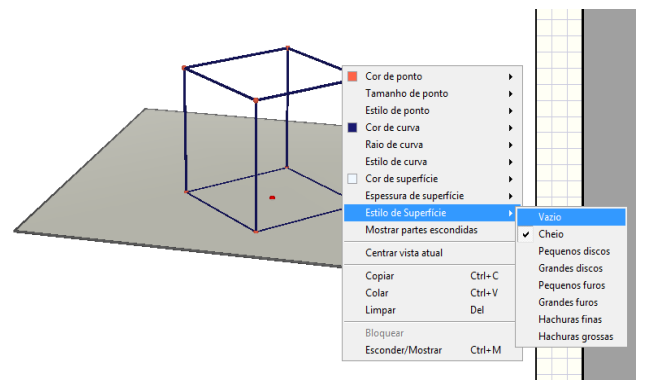

Figura 3 – Alterando a visualização do cubo

dos vértices, o qual identificamos por *A*, teclando assim, essa letra. Em seguida, no segundo vértice, e assim por diante (cf. Figura 4).

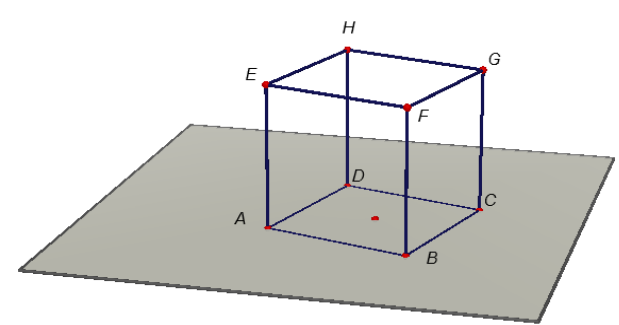

...de base esta face

Figura 4 – Nomeando os vértices do cubo<br>Figura 5 – Pirâmide construída no Cabri 3D

Utilizando essas letras, podemos identificar o cubo por *ABCDEFGH*. Quando necessário, as etiquetas (que identificam os vértices) podem ser reposicionadas mediante o uso da ferramenta *seta*.

Para a construção das pirâmides requeridas na subtarefa b, escolhemos o vértice *H* como o vértice em comum das pirâmides e a face *BCGF* do cubo como uma base da primeira pirâmide. Para essa subtarefa, selecionamos a ferramenta *Pirâmide* no menu correspondente, e em seguida clicamos no vértice *F* e em uma das arestas da face *BCGF* do cubo. Finalizando essas ações, visualizamos o cubo juntamente com a primeira pirâmide como mostra a Figura 5. Tal como vimos mais acima, é possível modificar o estilo da pirâmide, clicando com o botão direito do mouse sobre a figura e selecionando a opção desejada. Se necessário, a cor também pode ser modificada. Outra maneira de modificar o estilo ou cores é ativar a ferramenta *atributos* a partir da opção janela do *menu* principal. Com essa ação, o Cabri 3D abre a janela de atributos.

Com essa janela ativa, clicamos na pirâmide, e em seguida no atributo de superfície escolhendo a cor desejada, digamos a cor verde. Se não desejamos mais utilizar os atributos, nesse momento, podemos fechar essa janela. Podemos obter o volume dessa pirâmide, pois o Cabri 3D oferece as ferramentas que permitem medir e visualizar as medidas de objetos geométricos, tais como *distância, comprimento, área, volume, ângulo, produto escalar*. Para isso, é suficiente selecionarmos a ferramenta desejada no menu de

medidas  $\Box$  como mostra a Figura 7. Como podemos ver, a janela de ajuda de ferramentas mostra também os volumes de outras figuras.

Com a opção da ferramenta *volume* ativa, clicamos sobre a pirâmide e o volume desse objeto é mostrado na tela. De maneira análoga,

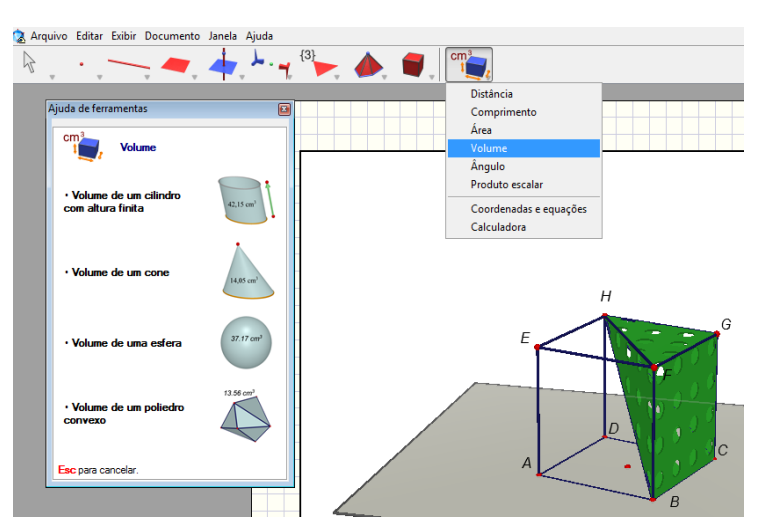

Figura 7 – Exibição do Menu de medidas com outros objetos

selecionamos um dos vértices do cubo, aparecendo a mensagem *volume desse cubo* clicamos. Nesse momento o volume correspondente é mostrado na tela. Apertando a tecla *Esc*, retorna-se à ferramenta *seta* que favorece a manipulação de objetos. Assim, podemos deslocar os valores dos volumes obtidos para outros locais da tela, facilitando a visualização e modificação do texto, se necessário. Aqui o objetivo é adicionar o nome de cada objeto no texto do volume correspondente. Para isso, identificamos o volume da pirâmide por *Volume da pirâmide Verde.* O volume do cubo por *Volume do cubo* 

Anais do XI Encontro Nacional de Educação Matemática – ISSN 2178-034X Página 6

*ABCDEFGH*. Para realizarmos essa subtarefa, clicamos uma vez sobre o volume de cada objeto, respectivamente, e colocamos o cursor no início do número e digitamos o texto desejado. Esse texto pode ser deslocado junto com o valor do volume para qualquer local da tela que nos convém, para melhor visualização. Clicando sobre um dos vértices do cubo e arrastando-o, podemos observar em tempo real a modificação dos valores dos volumes, na medida em que o cubo aumenta ou diminui o seu tamanho. A questão que emerge, nesse momento, é de saber *qual é a relação métrica entre o volume da pirâmide e o do cubo?* Essa relação pode ser descoberta pelos participantes mediante a utilização correta da

calculadora do próprio software que pode ser ativada no

*Menu* de medidas.

Além da pirâmide verde de vértices *HFBCG* construída acima, podemos construir, de modo análogo, a pirâmide vermelha de vértices *HEABF* e a pirâmide cinza de vértices *HABCD,* ilustradas na Figura 8. Utilizando as ferramentas de medidas obtemos:

Η G E Ċ А

Figura 8 – Exibição das três pirâmides no cubo

- $\text{Volume}$  do cubo *ABCDEFGH* = 54,3 cm<sup>3</sup>.
- $\bullet$  Volume da pirâmide verde *HFBCG* = 18,1 cm<sup>3</sup>.
- $\bullet$  Volume da pirâmide vermelha *HEABF* = 18.1 cm<sup>3</sup>
- $\text{Volume}$  da pirâmide cinza *HABCD* = 18,1 cm<sup>3</sup>.

Usando a ferramenta calculadora, podemos verificar a relação métrica entre a soma dos volumes das pirâmides e o volume do cubo, onde notamos:

 $Vol(HFBCG) + Vol(HEABF) + Vol(HABCD) = Vol(ABCDEFGH)$ . Onde  $Vol$  (sólido)  $\bullet$ Volume do sólido em questão. Como *Vol*(*HFBCG*)**=***Vol*(*HEABF*)**=***Vol*(*HABCD*), podemos conjecturar que o volume de cada pirâmide é um terço do volume do cubo. Isto

$$
\text{é:} \text{Volume}(\text{ABCDEFGH}) = \frac{1}{3} \text{Volume}(\text{HFBCG})
$$

A descrição das ações do sujeito na relação com instrumento [S-i], a partir das subtarefas que acabamos de apresentar revela as respostas de todas subtarefas de *T1*. Nessa descrição identificamos três pirâmides de vértices em *H*. A nosso ver, essa é uma tarefa básica e interessante, na medida em que pode estimular o interesse dos alunos para realizarem outras tarefas do mesmo tipo utilizando esse software ou outros softwares que oferecem potencialidades similares.

Além da tarefa T1, o curso é composto com mais três tarefas do mesmo tipo que abordam o estudo de: *diagonal de um cubo*; *prisma de base hexagonal e as relações*  *métricas possíveis entre as pirâmides que têm o centro do hexágono superior do prisma como um vértice em comum. Cálculo de área de cada base desse prisma e a área de cada triângulo equilátero notável no prisma*, os quais nós não pudemos descrever nesse texto em função de suas extensões.

## **4. Considerações finais**

Como podemos notar, o nosso objetivo nesse minicurso não é apenas levar os participantes à aprendizagem do uso do Cabri 3D enquanto instrumento, mas também, incentivá-los a desenvolver competências relativas à descrição, passo a passo, dos procedimentos utilizados na construção e obtenção das figuras geométricas, bem como na interpretação das métricas correspondentes utilizando um ambiente computacional como Cabri 3D. O hábito de escrever na linguagem materna, enquanto registro de representação, de tudo que fazemos nos registros gráficos, algébricos, analíticos e numéricos é de fundamental importância no desenvolvimento de competências matemáticas. Essa preocupação nem sempre está nas práticas pedagógicas do Professor de Matemática. Assim, esperamos que esse minicurso venha a despertar o interesse dos participantes no estudo da GEOESPÇO.

### **5. Agradecimentos**

Os nossos agradecimentos vão, inicialmente para a nossa instituição, UESC/BA, pelo apoio nos trabalhos que vimos realizando no nosso grupo, em especial, os projetos do Laboratório de Visualização Matemática (L@VIM). Ao GPEMAC (Grupo de Pesquisa em Ensino e Aprendizagem da Matemática em Ambiente Computacional) e ao PPGEM (Programa de Pós-Graduação em Educação Matemática da UESC).

## **6. Referências**

HENRIQUES, A**.** (2006), *L'enseignement et l'apprentissage des intégrales multiples : analyse didactique intégrant l'usage du logiciel Maple***.** UJF-Grenoble, Lab. Leibniz.

RABARDEL, P. (1995). *Les hommes et les technologies: approche cognitive des instruments contemporains.* Paris, Armand Colin Editeur.

VERILLON, P. (1996). *La problematique de l'enseignement: un cadre pour penser l'enseignement du graphisme.* Revue GRAF & TEC, v. 0, n. 0. Universite Federale Santa Catarina, Bresil.

GPEMAC - <https://sites.google.com/site/gpemac/> site acessado em 26 de Março de 2013.

UESC - [http://www.uesc.br/colegiado\\_matematica/index.php](http://www.uesc.br/colegiado_matematica/index.php) site acessado em 26 de Março de 2013.